# Web-integrated Software Manuals

Quickly and easily find the technical information you want from the Xilinx software manuals.

by the Technical Publications Staff, Xilinx, swmonline@xilinx.com

hether you want to find a book associated with a design step, search for a term in a book or collection, or just read part of a manual, finding the information you want in the Xilinx Software Manuals is now quicker and easier with the new document viewer and your Web browser. The following sections show you how to use the new document viewer, which works inside your Java-enabled Web browser.

# Reading the Manuals

To read the manuals, use any of the following methods:

- Go to http://support.xilinx.com. Click the Software Manuals button in the left column.
- Open the manuals directly from the 2.1i Software Documentation CD.
- Download the manuals from the 2.1i
   Software Documentation CD to a local hard drive and open the manuals from your hard drive.

The manuals appear in your default Web browser. The browsers that work best are Netscape Navigator™ version 4.x and higher, and Microsoft Internet Explorer™ 4.x and higher. If you do not have a Web browser, you can install Netscape Navigator from either the 2.1i Implementation Tools or the 2.1i Documentation CD-ROMs.

**Document Viewer Table of contents** 

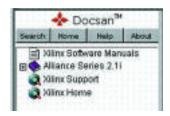

Figure 1

# Navigating the Table of Contents

The document viewer's left frame provides a table of contents for the book collection, either Alliance Series, Foundation Series, or both. The table of contents also includes direct links to the Xilinx Support website and the Xilinx Home website.

If you click the "+" to the left of a collection, each book title in the collection displays.

Directly click title text to do the following.

- Click Alliance Series or Foundation Series for more information on each product line.
- Click a book title to display the book's preface.
- Click a chapter or heading title to display that section of the book.

# Finding a Book Associated with a Design Step

The right frame of the document viewer contains a graphic of the design flow.

(Continued)

#### **Design Flow** . Functional and Timing Simulation Static Timing Analysis In-Circuit Verification Optimization **FPGAs** Mapping Placement Download to a Back Design Routing Implementation Xilinx Device Simulation Annotation **CPLDs** Fitting Design Entry Schematic Entry Bitstream Generation Text-Based Entry

Figure 3

Each design step in the graphic is linked to a table that lists and describes books related to that step. Click the book title in the table to display the first page of the book.

# Searching for Terms in Books or Collections

Click the Search button in the left frame of the document viewer to search on a term. Use the Options tab to change the way your search results display.

### **Options Tab**

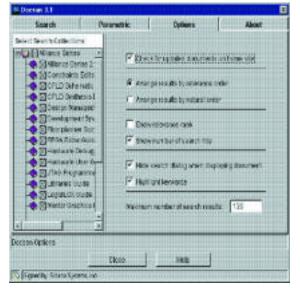

Figure 2

To constrain your searches, do the following.

- Specify the collection or book to search using the Options tab.
- Search set categories within the Libraries Guide using the Parametric tab.

# **Printing PDF Copies:**

You can print PDF copies of the manuals from the Web or from the 2.1i Software Documentation CD. The viewer's online Help includes instructions for accessing and printing the PDF files.

## **Summary**

Its now easier than ever to find the technical information you need, and use Xilinx software more effectively.